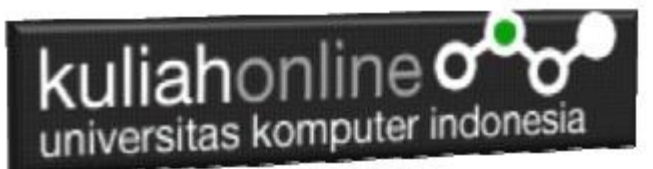

## Menampilkan Gambar Dari Website Menggunakan Picasso ke Imageview Pada Android

Oleh:Taryana Suryana M.Kom Teknik Informatika Unikom

[taryanarx@email.unikom.ac.id](mailto:taryanarx@email.unikom.ac.id) [taryanarx@gmail.com](mailto:taryanarx@gmail.com) Line/Telegram: 081221480577

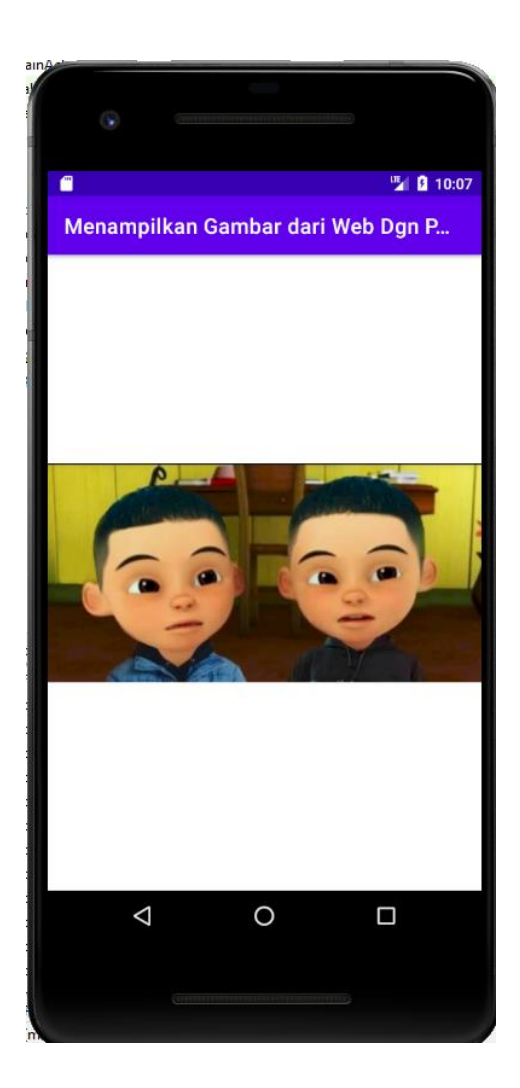

Tampilan yang akan dibuat

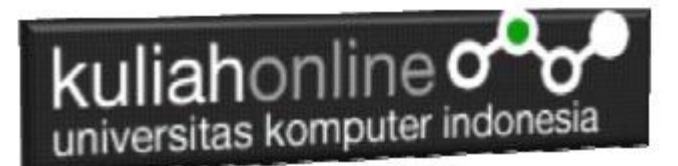

## Menampilkan Gambar dar Website

Untuk menampilkan gambar atau image pada android dapat digunakan Imageview, pada contoh berikut akan dibuat program untuk menampilkan gambar dengan sumber gambar berasal dari Website dengan menggunakan library dari Picasso.

Ada Beberapa Langkah Untuk Membuatnya, yaitu:

- 1. Buat Project baru, dan beri dan beri nama sesuai keinginan
- 2. Lakukan Editing pada File Gradle Module
- 3. Lakukan Editing pada File *activity\_main.xml*
- 4. Lakukan Editing pada File MainA*ctivity.java*
- 5. Lakukan Editing pada File AndroidManifest.xml
- 6. Jika telah selesai diketik, Jalankan dengan memilih menu Run->Run "App"

Pada Gradle Module Tambahkan Library Berikut:

```
dependencies {
   compile 'com.squareup.picasso:picasso:2.5.2'
}
```
## Pada activity\_main.xml masukan kode berikut:

```
<?xml version="1.0" encoding="utf-8"?>
<RelativeLayout xmlns:android="http://schemas.android.com/apk/res/android"
     xmlns:tools="http://schemas.android.com/tools"
     android:layout_width="match_parent"
     android:layout_height="match_parent"
     tools:context=".MainActivity">
     <ImageView
         android:layout_width="match_parent"
         android:layout_height="match_parent"
         android:id="@+id/imageView"
         android:layout_centerVertical="true"
         android:layout_centerHorizontal="true" />
</RelativeLayout>
```
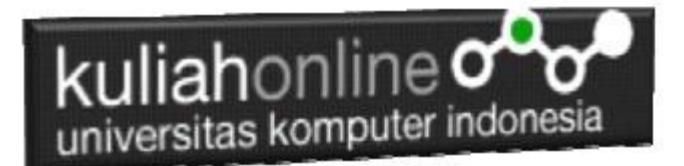

Pada MainActivity.java masukan kode berikut:

```
package com.allisa.gambar3;
import androidx.appcompat.app.AppCompatActivity;
import android.os.Bundle;
import android.widget.ImageView;
import com.squareup.picasso.Picasso;
public class MainActivity extends AppCompatActivity {
     @Override
     protected void onCreate(Bundle savedInstanceState) {
         super.onCreate(savedInstanceState);
        setContentView(R.layout.activity main);
         ImageView imageView=(ImageView)
                 findViewById(R.id.imageView);
         Picasso.with(this)
                 .load("https://demo.ciwaruga.com/img/upin.jpg")
                .into(imageView);
     }
}
```
Jangan Lupa Siapkan gambar pada website anda, misalnya saya simpan di :

**<https://demo.ciwaruga.com/img/upin.jpg> <https://demo.ciwaruga.com/img/susanti2.jpg>**

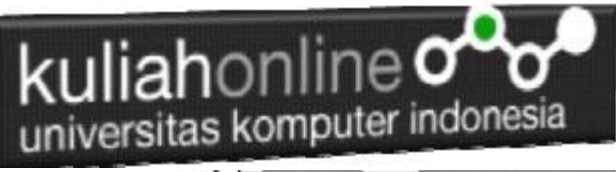

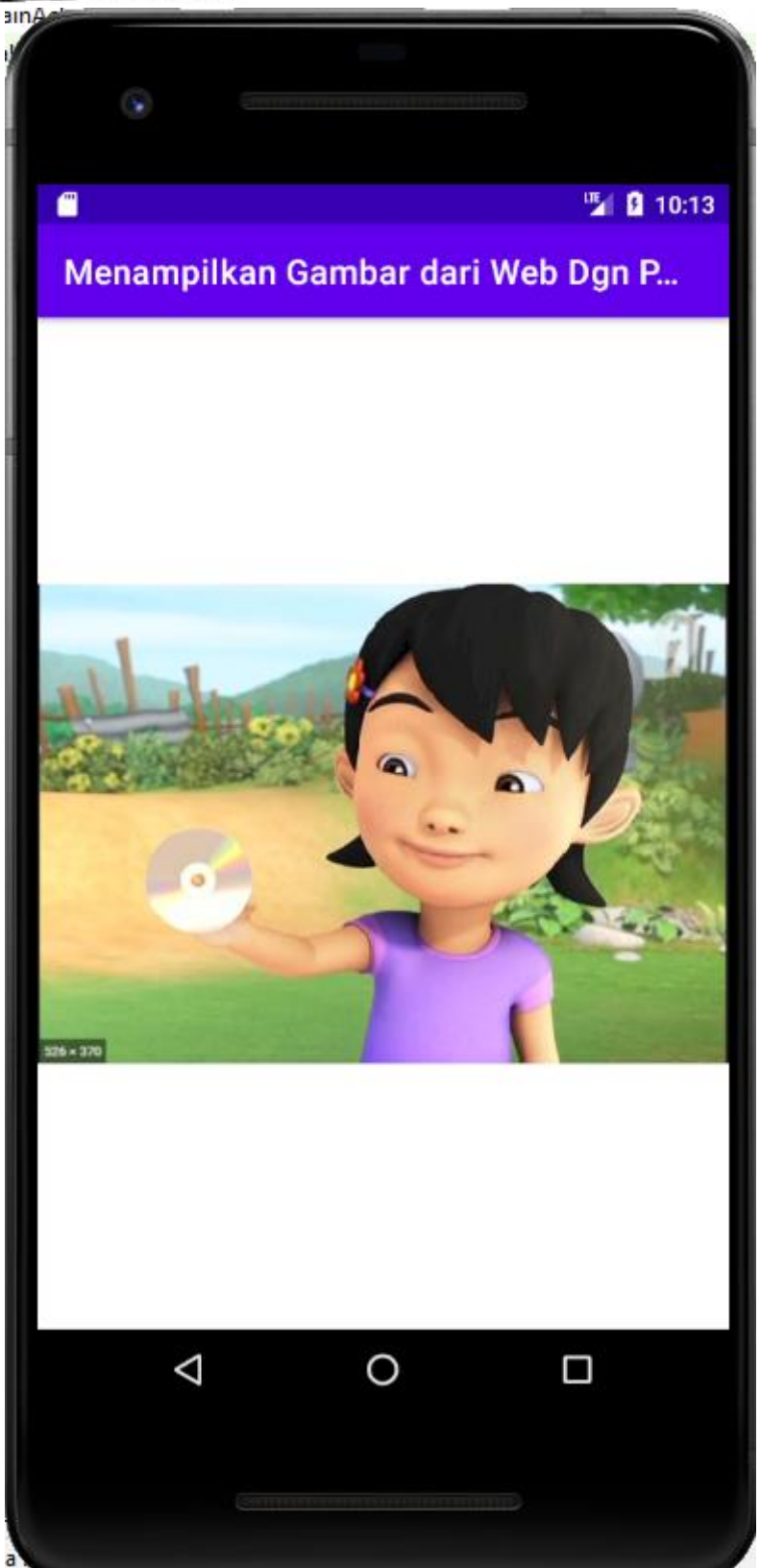

Contoh Hasil Tampilan Program